# **Kurzanleitung**

## **ProTool SGH**

# Programmier Tool für SGH10, SGH25 und SGH50

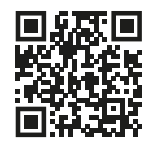

Ausführlichere Dokumentationen unter **<http://www.siko-global.com/p/protool-sgh>**

#### **Allgemeine Hinweise**

Vor der Installation, einschließlich in Gefahrenbereichen, lesen Sie die Montageanleitung (Download Internet). Sie enthält die Sicherheitsvorschriften, Hinweise und technischen Daten, die bei der Installation zu beachten sind. Änderungen sind vorbehalten.

## **Vorsicht**

Damit dieses Produkt zuverlässig funktioniert, muss es sachgemäß transportiert, aufbewahrt, positioniert und montiert werden. Es muss mit Sorgfalt betrieben und gewartet werden. Nur entsprechend qualifiziertes Personal darf dieses Produkt installieren und betreiben.

#### **Sicherheitshinweise**

Aus Sicherheitsgründen ist es wichtig, dass Sie die folgenden Punkte lesen und verstehen, bevor Sie das System installieren:

- Installation, Anschluss, Inbetriebnahme und Wartung ist von Personal auszuführen, das entsprechend qualifiziert ist.
- • Es liegt in der Verantwortung des Kunden, dass das betreffende Personal vor der Installation des Gerätes die Anweisungen und Richtungsangaben in dieser Anleitung und in der Montageanleitung versteht und befolgt.
- • Es liegt in der Verantwortung des Kunden, sicherzustellen, dass die Positionsanzeige richtig angeschlossen und konfiguriert ist.
- • Reparatur und Wartung ist nur von Personal durchzuführen, das von SIKO besonders geschult wurde.

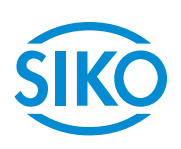

**SIKO GmbH** Weihermattenweg 2 79256 Buchenbach **www.siko-global.com**

**Telefon**: + 49 7661 394-0 **Telefax**: + 49 7661 394-388 **Service**: support@siko-global.de

#### **Installation**

Vor dem Einsatz des ProTool SGH müssen die entsprechend Treiber passend zur verwendeten Windows-Version installiert werden.

### **Treiberinstallation**

Die Treiber können direkt auf unserer Homepage herunter geladen werden.

### Achtung!

Es sind Administrationsrechte für die Treiberinstallation notwendig!

Die Installation der USB-Treiber ist pro Rechner nur einmalig notwendig. Den Link zu den Treibern finden Sie auf unserer Homepage.

#### **Programminstallation**

Die Software-Datei "ProToolSGH.EXE" kann direkt von der Homepage herunter geladen werden.

#### **Anschluss am Seilzuggeber mit KV1H und Programmierkabel**

Die Parametrierung des Seilzuggebers erfolgt über das mitgelieferte Programmierkabel  $(1)$  (M12). Das Programmierkabel  $(1)$  wird über die Kabelverlängerung KV1H $(2)$  mit dem SGHXX verbunden.

### **Achtung!**

Die KV1H darf nur mit der Anschlußbelegung A1 verwendet werden.

### **Anschluss am Seilzugeber mit Flachbandkabel (Anschluss im unverbauten Zustand)**

Vor dem Einbau des Seilzuggebers in den Zylinder kann der Anschluss des Pro-Tool SGH auch direkt mit der Flachbandleitung (Beipack) erfolgen. Diese ist im Leiterplattenverbinder  $1(5)$  und  $2(6)$  einzustecken.

#### **Anschluss am Computer**

Für die Anbindung an die Programmier-Software muss das ProTool SGH  $(3)$  mit dem USB-Kabel  $(4)$  am Computer verbunden werden.

### **Achtung!**

Alle Verkabelungsarbeiten dürfen nur im stromlosen Zustand erfolgen.

### Achtung!

Alle redundanten Seilzuggeber müssen auch über den Leiterplattenverbinder 2 parametriert werden.

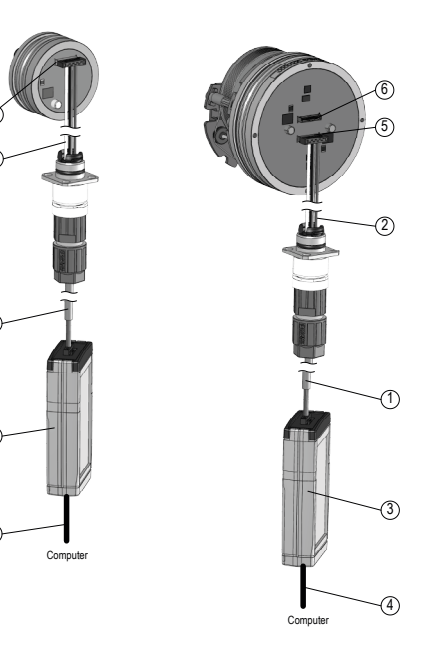

1 Programmierkabel  $(2)$ KV1H 3 ProTool SGH  $\sqrt{4}$  USB-Kabel 5 Leiterplattenverbindung 1 6 Leiterplattenverbindung 2 (redundant)

2

5

1

3

4

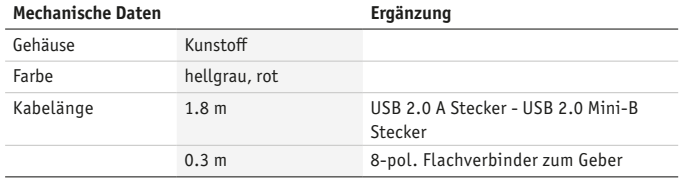

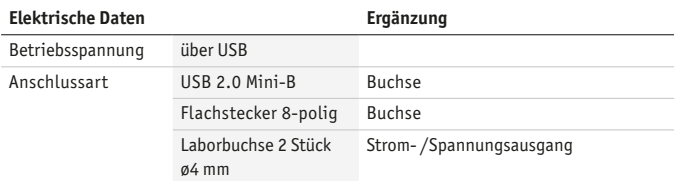

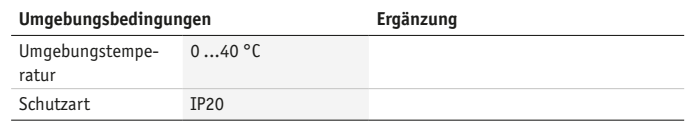

# **Quick Start Guide**

## **ProTool SGH**

Programming tool for SGH10, SGH25 und SGH50

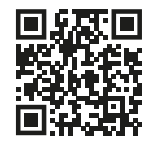

For detailed documentation please refer under **<http://www.siko-global.com/p/protool-sgh>**

#### **General information**

Prior to installation, including in hazard areas, read the Installation Instructions (download from the internet). It contains the safety instructions, hints and technical data to be observed during installation. Subject to change without notice.

## **Caution**

In order to ensure reliable functioning of this product, take care to transport, store, position and mount it appropriately. Exercise care when you operate and maintain the device. Only properly qualified personnel is authorized to install and operate this product.

#### **Safety information**

It is important for safety reasons that you read and understand the below instructions before you install the system:

- Installation, connection, commissioning and maintenance shall be done by properly qualified personnel.
- It is the responsibility of the customer to ensure that the personnel concerned read and follow the instructions and directions of this Guide and of the Installation Instructions.
- • It is the responsibility of the customer to ensure that the position indicator is correctly connected and configured.
- Only personnel specifically trained by SIKO shall execute repair and maintenance work.

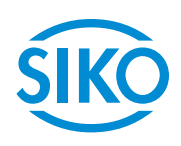

**SIKO GmbH** Weihermattenweg 2 79256 Buchenbach **www.siko-global.com**

**Phone**: + 49 7661 394-0 **Fax**: +49 7661 394-388 **Service**: support@siko-global.de

#### **Installation**

Before using the ProTool SGH, you must install the appropriate driver to match the version of Windows used.

### **Driver installation**

The drivers can be downloaded directly on our homepage.

## **Attention!**

Administration rights for the driver installation are necessary!

The installation of the USB drivers is only necessary once per computer. The link to the drivers can be found on our homepage.

#### **Program installation**

You can download the "ProToolSGH.EXE" software file directly from the homepage.

### **Connection at the wire-actuated encoder with KV1H and programming cable**

The wire-actuated encoder is parameterized via the supplied programming cable  $(1)$  (M12). The programming cable  $(1)$  is connected to the SGHXX via the  $KV1H(2)$  cable connection.

# **Attention!**

The KV1H may only be used with pin assignment A1.

### **Connection at the wire-actuated encoder with ribbon cable (connection in uninstalled state)**

Before installation of the wire-actuated encoder into the cylinder, the Pro-Tool SGH can also be connected directly to the flat ribbon cable. This must be plugged into PCB connectors  $1(5)$  and  $2(6)$ .

#### **Connection to the computer**

To connect to the programming software, the ProTool SGH  $(3)$  must be connected to the computer with the USB cable  $(4)$ .

### **Attention!**

All cabling work may only be carried out in the de-energized state.

### **Attention!**

All redundant wire-actuated encoders must also be parameterized via the printed-circuit board (PCB) connector 2.

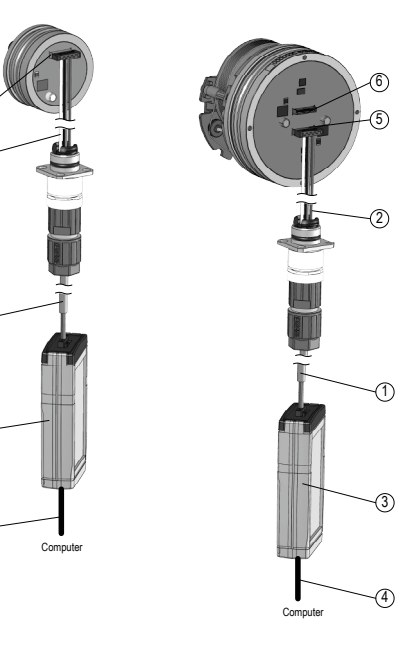

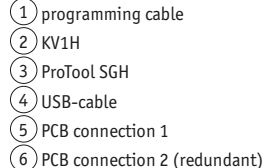

2

5

1

3

4

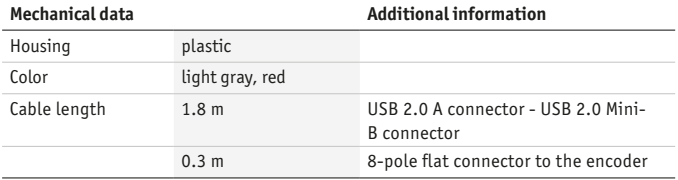

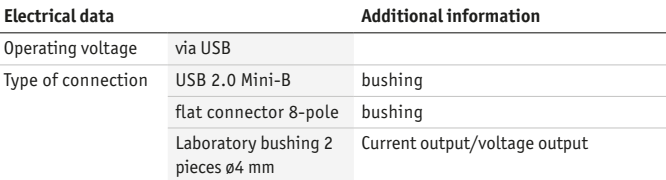

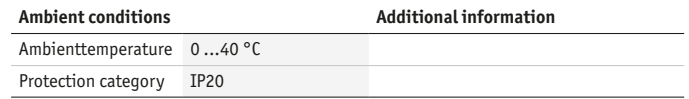